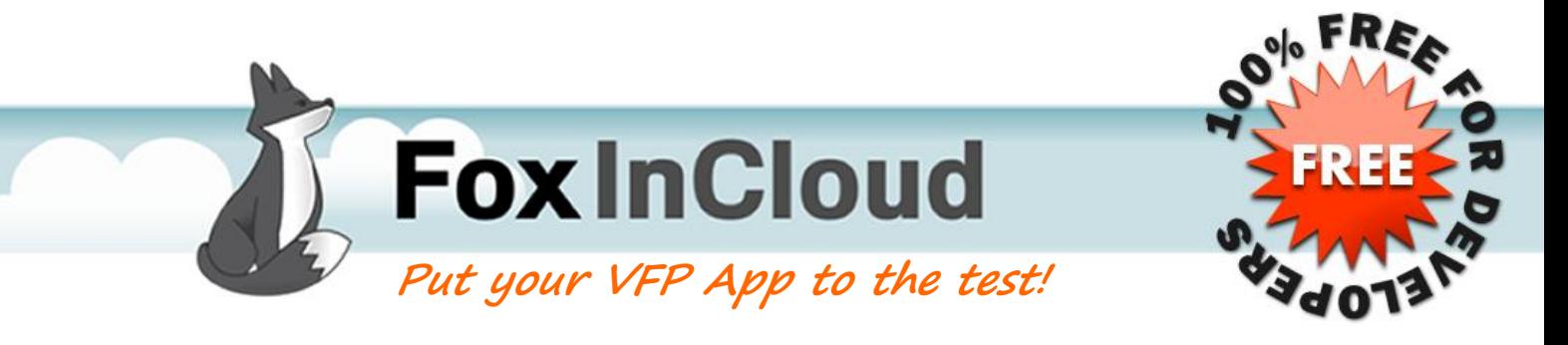

# **Play the "Video Tutorial"**

This tutorial gives an overview of FoxInCloud principles. It will speed up your understanding of FoxInCloud Adaptation Assistant.  $\Box$ 

## 2 Download FoxInCloud Adaptation Assistant (FAA)

This tool is 100% free to download and use.  $\Box$  [Download](http://foxincloud.com/exe/awAdapterSetup.zip)  $\Box$ 

# 3 Analyze a COPY of your VFP application with FAA

Use COPY mode to run the automatic code analysis on a copy of your app and post your analysis statistics on our website (these results are totally anonymous). [Statistics](http://foxincloud.com/shared-projects.php)  $\Xi$ 

*Do not give too much importance to the time estimate displayed for adapting your application... they are highly overrated and they don't take into account your learning curve, replicable changes and the fact that certain parts of your application don't need to be web enabled.*

## 4 Check your adapted VFP code in LAN mode

Check your adapted VFP application still runs as usual in LAN mode. *You are working on a COPY, so at this stage make no manual changes to your code or they will be lost.*

## **Test your App in Web mode**

Install FoxIncloud Application Server (FAS) trial license to test your adapted application in WEB mode on http://localhost/. Complete the request form to get your FREE copy.  $\Box$  [Download](http://foxincloud.com/download.php#trialForm)  $\Box$ 

This perfectly simulates a real web server environment and is sufficient to test your web-ready application. At this stage you can already see parts of your application running on web. However you will have errors since manual adaptations are missing.

*FAS supports IIS or Apache, however we recommend using IIS for your trial since all settings are fully automated (wizard). Deploying FoxInCloud on Apache requires some manual configuration* [Instructions for Apache](http://www.west-wind.com/webconnection/docs/_1em0yfutx.htm)

## 6 Start manual adaptations of your VFP Source code (less than 2%)

Re-run the automatic adaptation process but this time do it on your SOURCE Code. This very same code will run on LAN and WEB. FAA identifies all lines requiring your attention. Review the results and start adapting the lines of code following the hints and advice provided by FAA for each line.

You are invited to read our [White Paper](http://foxincloud.com/pdf/foxincloud-white-paper.pdf). The same of the same of the same of the White Paper  $\Xi$ 

You can test your code in LAN mode and WEB mode. At this stage do not hesitate to contact our support for more details. Take your time, and focus your work only on parts of your application that need to be exposed on the web. The state of the web and the web state of the state of the state of the state of the state of the state of the state of the state of the state of the state of the state of the state of the state of the

▶ 100% RISK FREE : Until you reach this stage, all licenses are available 100% FREE for developers

# **Publish your application in your Cloud**

Our policy is simple: acquire a commercial license only when your application (or part of it) is ready to go live on web. Contact us by email.

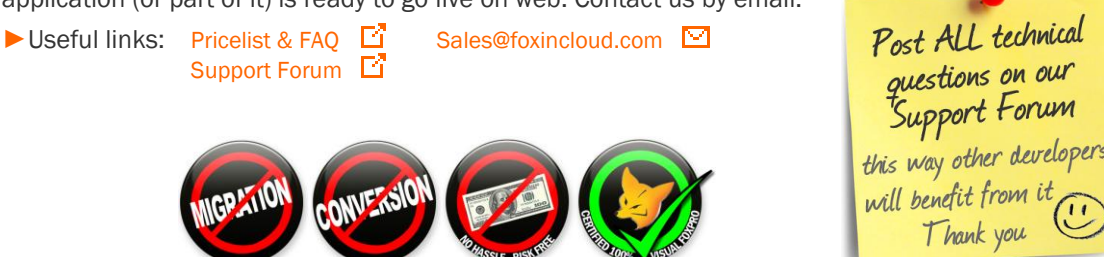